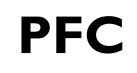

# Gestión del Patrimonio Cultural Nuevas Tecnologías

**Année de réalisation:** Novembre 2007

**Méthode/Equipement** Sites archéologiques en surface/ Laser scanner et topographie classique

**TITRE**: Levé d'un site funéraire de l'époque médiévale au moyen du laser scanner 3D à l'échelle 1:200 et du site archéologique de Conimbriga à l'échelle 1:500

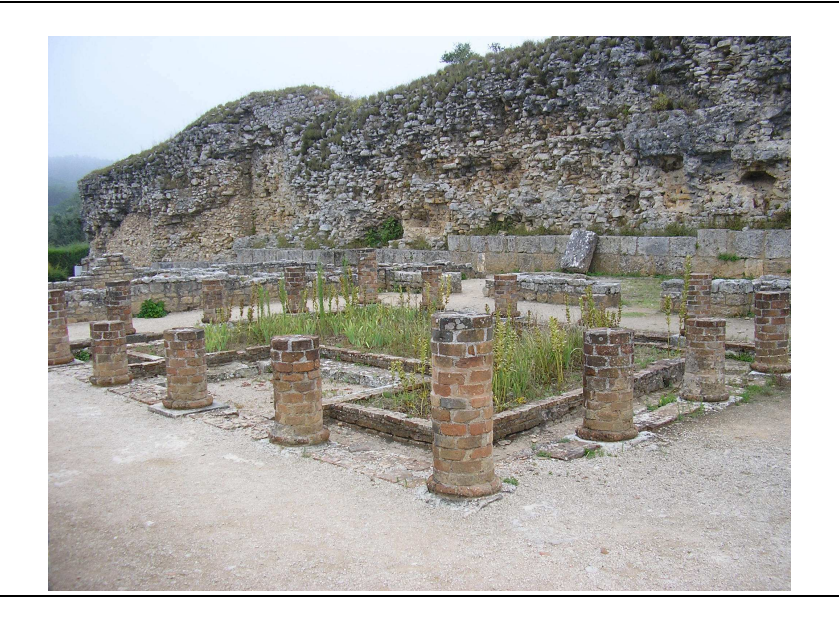

## **SOMMAIRE**

#### 1. INTRODUCTION

- 1.1. Objectifs
- 1.2. Localisation
- 1.3. Récapitulatif historique

#### 2. RESEAU GPS

- 2.1. Description du réseau local existant sur le site
- 2.2 Réseau d'appui de la basilique
- 3. LEVE
- 4. TOPOGRAPHIE CLASSIQUE
- 5. LEVE AU MOYEN DU LASER SCANNER
- 6. EDITION DE LA CARTOGRAPHIE
- 7. BUDGET
- 8. CONCLUSIONS
- 9. BIBLIOGRAPHIE

## ANNEXES

ANNEXE I. FICHE SIGNALETIQUE DES REPERES DU RESEAU

ANNEXE II. PLAN

#### **1. INTRODUCTION**

#### **1.1. Objectifs**

Ce projet avait pour objectif l'application de différentes techniques lors de l'acquisition de données pour la réalisation d'un levé topographique d'un gisement archéologique à Conimbriga (Coimbra, Portugal), tout en élaborant la cartographie issue de la totalité de ce site archéologique à l'échelle 1:500 et de la basilique paléochrétienne à l'échelle1:200.

Pour cela on a réalisé des mesures avec la station totale TCR-705 et on a appliqué les méthodes de topographie classique, avec des équipements tels que le GPS et ce qu'il peut apporter, et avec des appareils tels que le scanner laser 3D GX-200 de Trimble.

#### **1.2. Localisation**

Le site de Conimbriga se trouve dans le district de Coimbra, au Portugal, plus précisément dans la région de Condeixa-a-Nova.

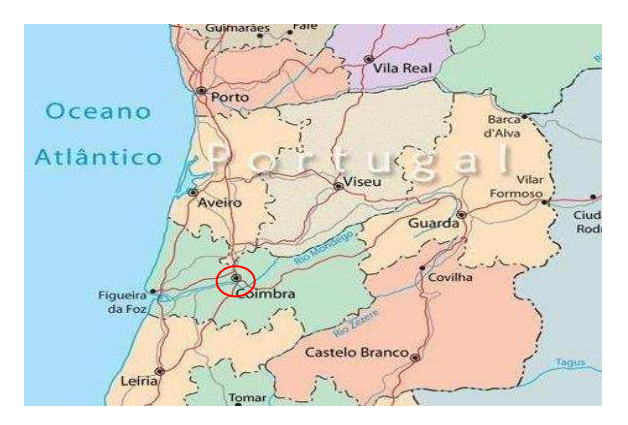

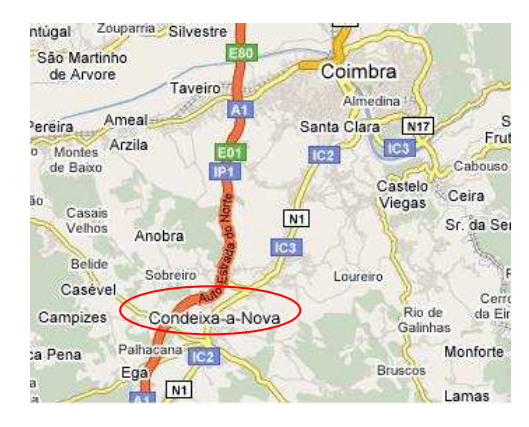

Figure 1: Localisation de Coimbra Figure 2: Localisation de Condeixa-a-Nova

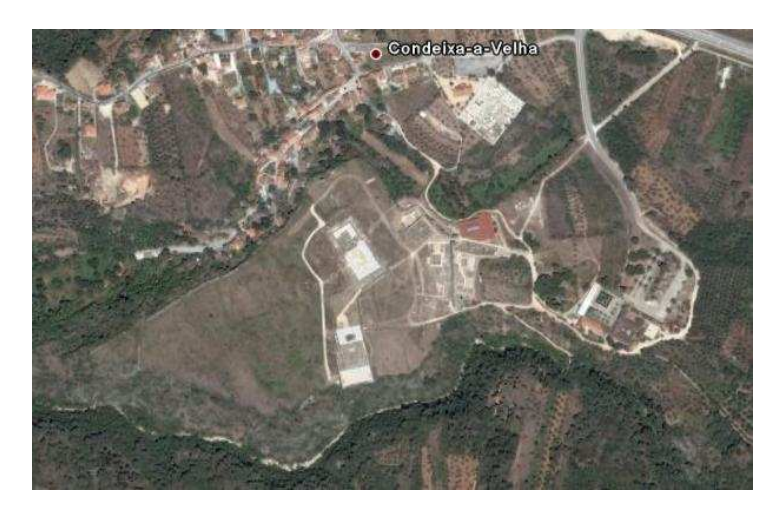

Figure 3: Photographie aérienne du gisement

#### **1.3. Récapitulatif historique**

Conímbriga a été une antique cité romaine située sur la voie militaire partant de Olisipo (Lisboa) jusqu'à Bracara Augusta (Braga), au sein du *Conventus Scallabitanus*, province romaine de Lusitania. De nombreuses études suggèrent que son origine vient d'un château celte de la tribu de los Conios. Ce dont on est sûr à son sujet est qu'elle fut occupée par les romains lors des campagnes de Décimo Junio Bruto, en l'an 139 av J.C.

Durant le règne de l'empereur César Augusto (I° siècle), la ville a subi de nombreuses transformations comme par exemple la construction de termes publics et celle du Forum.

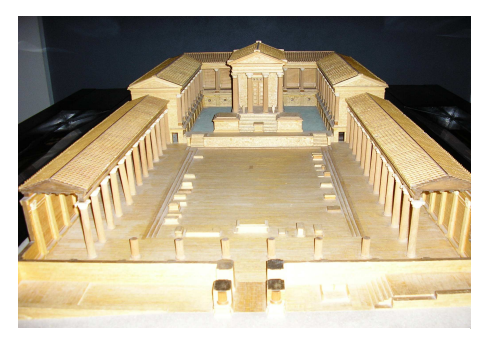

Figure 4: Reconstruction du Foro Figure 5: Termes

![](_page_3_Picture_7.jpeg)

En l'an 468 los Suevos attaquent la ville et à partir de là, Conímbriga commence à être abandonnée et finit par perdre son statut de siège épiscopal et fut remplacée par *Aeminium* (Coimbra), celle-ci possédait de meilleures conditions de défenses et de survie. Les habitants qui restèrent alors fondèrent Condeixa-a-Nova, plus au Nord du site de Conimbriga. Après les invasions barbares la vie poursuit son cours dans la ville tout comme semble le confirmer une inscription du VI siècle, témoin de l'ère wisigoth et arabe.

Les premières excavations ont commencé en 1899 grâce à une subvention concédée par la reine de Portugal, Amélie d'Orléans, mais c'est à partir de 1955 que le rythme des investigations s'est intensifié.

#### **2. RESEAUX GPS**

La première étape réalisée a été la vérification du réseau local du gisement archéologique pour doter la cartographie de coordonnées locales propres. Les observations ont été réalisées avec des équipements GPS. On a obtenu un nombre de bornes signalisées qui ont permis de contrôler la qualité du réseau ainsi créé spécialement pour le site archéologique. Pour cela on a comparé les coordonnées des points qui configuraient le réseau avec celles obtenues lors des observations sur le terrain.

#### **2.1. Description du réseau local existant dans le gisement**

Le réseau a été établi par un élève de l'université de Hambourg, Marcus Knorr, et son travail constituait son Projet de Fin de Carrière en octobre de 1990. Le nom donné au réseau a été Knorr. La planification du réseau a été menée à bien en le considérant comme un réseau local indépendant, du fait que les calculs ont été effectués tant sur le plan planimétrique que sur celui de l'altimétrie. De cette manière, celui-ci contient seulement des erreurs dues aux instruments et aux méthodes employées.

On a utilisé du mortier de ciment comme base et une barre de fer dans son intérieur. L'extrémité représentera le point géodésique. Les positions des points étaient soit dans la partie supérieure de la muraille soit aux alentours du gisement archéologique pour prévenir des dommages dans les excavations suivantes.

Pour la planification du réseau la condition de garantir une précision générale de 10 cm était imposée, valeur qui a été considérée tout au long des travaux. Selon l'auteur du réseau, l'expérience établi que tous les points déterminés à partir des autres contient une erreur trois fois plus grande que celle obtenue d'après les références. Selon ce principe, on devait garantir une précision de 10/3 en X, Y, Z, c'est à dire, 3 cm dans ce cas là des points du réseau basique.

En observant le document graphique dans lequel on situe tous les repères à l'intérieur du site, on a décidé de sélectionner cinq repères, quatre d'entre eux forment un polygone dont le périmètre représente la presque totalité du site et un cinquième à l'intérieur.

![](_page_4_Picture_9.jpeg)

Figure. 6: Dessin du contrôle du réseau

L'observation a été réalisée avec trois récepteurs. Pour l'améliorer au maximum et arriver à la plus grande redondance possible, on a stationné l'appareil sur trois repères du réseau. On a laissé le temps nécessaire environ 10mn les appareils en observation simultanée. Une fois le temps terminé on interrompt l'observation d'un ou deux d'entre eux, on enregistre les observations et on déplace l'équipement sur le repère suivant pour recommencer le processus d'observation. Une fois le temps opportun terminé on se place sur le repère suivant avec l'appareil qui n'a pas encore été déplacé et on stationne afin d'observer une nouvelle fois, et ainsi successivement jusqu'à ce que le processus soit complet.

Lors de l'utilisation des trois récepteurs en observation simultanée, dans une première observation on a les points intersectés par deux jeux d'incréments de coordonnées (par deux lignes de base). En bougeant l'un et en stationnant sur le suivant ceux qui restent fixes deviennent intersectés, ainsi on a mesuré leurs incréments de coordonnées par quatre cheminements différents.

![](_page_5_Picture_124.jpeg)

On a observé le réseau en accord avec la planification suivante des sessions:

Du fait que les réseaux GPS ont une certaine redondance dans les mesures, celles-ci doivent être ajustées pour faire coïncider les différences de coordonnées. Cet ajustement des lignes de base des réseaux GPS se fait en réalisant la méthode des moindres carrées dont les équations d'observations s'écrivent en fonction des coordonnées mesurées et ses résidus.

Ensuite on a réalisé la transformation de coordonnées. On a employé la transformation d'une seule étape, ce qui consiste en une transformation de similitude bidimensionnelle pour la planimétrie et une interpolation pour l'altimétrie. Ce type de transformation est l'unique permise avec un système de coordonnées planes.

#### **2.2. Réseau d'appui de la basilique**

Une fois fait le contrôle du réseau local du site et une fois que l'on est assuré de sa qualité, on a procédé à la matérialisation de l'observation et au calcul d'un réseau qui sera la couverture pour le levé suivant de la basilique avec la méthodologie laser scanner.

L'objectif de la création de ce réseau était d'obtenir aux alentours de la basilique une série de points avec des coordonnées connues dans le système local qui devaient servir de base pour les observations et le calcul du réseau de points de référence pour le levé avec le laser scanner.

On a décidé de placer trois pieux, situés à proximité des coins de la basilique, afin que les intersections possibles soient dans toutes les directions (on prévoit une station dans le coin le plus proche de la muraille du fait de l'impossibilité d'obtenir une matérialisation durable dans le temps. Le lieu a été trouvé sur le chemin où passent les visiteurs du site archéologique et pour cela il était sujet à de possibles modifications. La distribution des stations fut la suivante:

![](_page_6_Figure_6.jpeg)

On a réalisé le positionnement avec la méthode relative dans toutes les bases. Un récepteur est situé sur le point 113 et les autres ont été placés sur les points qui forment le réseau d'appui. Chaque point a été observé durant un temps minimum de 10 minutes.

#### **3. LEVE**

Une fois vérifiée la qualité du réseau, on a réalisé le levé de tout le site (environ 12 hectares) au moyen des méthodes GPS cinématique en temps réel (RTK). Sa finalité a été de situer dans un contexte topographique la basilique. Pour ce type de levé topographique on a opté pour l'utilisation du GPS avec la méthode RTK (levé en temps réel). Le système GPS apporte de la rapidité au levé par tachéomètre, bien qu'il présente des limites au niveau de ce qui entoure les objets trop hauts du fait de l'obstruction des signaux des satellites.

On laisse l'appareil émetteur au point 113 en ayant introduit dans le récepteur les coordonnées ajustées calculées du réseau. Les appareils mobiles étaient montés sur des jalons de deux mètres et on a procédé au levé de la totalité du site archéologique d'environ 12 hectares.

L'ensemble a été pris avec les deux appareils en observation en même temps. On a acquis des points en grand nombre dans les zones de terrain irrégulier que les autres qui sont moins accidentées et avec une pente constante, pour arriver ainsi à une définition correcte du terrain. Il y a eu quelques difficultés au moment de prendre des points trop proches de la muraille de la zone centrale du site car sa hauteur fait perdre le signal.

![](_page_7_Picture_6.jpeg)

Figure 8: Récepteur GPS fixe

#### **4. TOPOGRAPHIE CLASSIQUE**

Pour le levé au laser scanner on a créé un réseau de points de référence pour géoréférencer le nuage de points acquis depuis la station scanner. On a doté de coordonnées ce réseau grâce à la station totale en utilisant la méthode d'intersections mixtes avec angles et distances. Grâce aux coordonnées de ces points de référence on a pu transformer le nuage de points du système de référence instrumental au système de coordonnées locales du site. De cette manière on arrive à unir les différents nuages de points issus des acquisitions partielles de la basilique et on crée un modèle tridimensionnel global avec lequel on peut travailler par la suite.

On a implanté une série de clous situés dans la zone d'excavation qui disposaient de coordonnées dans le système de coordonnées locales du site pour obtenir les défauts d'orientations dans les mises en station des pieux. Dans un deuxième temps et pendant que le scanner balaye les secteurs indiqués, on a observé avec des prismes réflecteurs situés dans des endroits où on avait placé les sphères nécessaires pour la réunion des différentes acquisitions. Comme le centre de la sphère et le centre optique du prisme ne coïncidaient pas, on a procédé au calcul de la différence de hauteur que l'on devait appliquer et rajouter lors du traitement des données.

![](_page_8_Picture_5.jpeg)

 $m_{prisma} = 8 \, cm$ 

 $m_{\text{e}^{\text{stera}}} = 5.5 \text{ cm}$ 

Figure 9: Sphères employées pour la géoréférenciation

Par conséquent on a appliqué une différence de 3.5 centimètres. On a visé 14 clous pour avoir une meilleure redondance dans les données et pour pouvoir éliminer les observations erronées puisque certains clous pouvaient avoir été déplacés de leur position originale.

Une fois que les tours d'horizons ont été effectués, on procède au calcul des coordonnées des centres des sphères à l'aide de l'ajustement par moindres carrés où on fait intervenir les équations de direction et de distance. La redondance était très grande puisqu'il y avait 8 points à déterminer (24 inconnues) et on pouvait configurer un total de 72 équations normalisées (24 de direction, 24 de distance et 24 de dénivelée).

# **5. LEVE AU MOYEN DU LASER-SCANNER**

Pour le levé de la basilique l'implantation du scanner dans différentes positions était nécessaire, il s'agissait ainsi de pouvoir couvrir la totalité de l'objet à scanner. Le choix de ces emplacements a été compliqué à cause de la morphologie de la basilique, puisque les restes des parois touchaient les zones adjacentes. La densité du nuage de points a été établie pour un point tous les deux centimètres; de cette manière on assurait une précision suffisante pour la réalisation de la cartographie à l'échelle 1:200, laquelle pour une distance minimum appréciable serait de 4 centimètres, le double de la précision donnée pour la résolution du scanner.

![](_page_9_Picture_4.jpeg)

Figure 10: Acquisition de données dans la basilique avec le laser scanner

ġ, **SPORT** 医阴道 **3** WARREN EN **6 2 5** O **1 4**

Au total 6 scans ont été réalisés, avec la distribution suivante:

Figure 11: Croquis des acquisitions avec le laser scanner

Pour chaque point de vue on a procédé à la mise en station et au nivellement de l'appareil laser scanner. Avec le programme propre à celui du matériel (*Pointscape*) on a configuré les paramètres du scanner pour chaque acquisition (zone angulaire de balayage horizontal et vertical, résolution et nombre de points à prendre). Les observations ont été réalisées dans l'ordre suivant:

- 1) Balayage de 360º horizontal avec une basse résolution et acquisition de photographies pour une possible extraction de textures pour la reconstruction tridimensionnelle.
- 2) Scan de chacune des sphères placées pour la géoréférenciation.
- 3) Sélection de l'ouverture angulaire pour l'information recherchée avec une résolution complète.
- 4) Scan de la sélection avec la résolution complète.
- 5) Changement de station à un autre point de vue de la zone d'étude.

Ensuite on a obtenu une simplification des points acquis différenciés selon le point de vue avec différentes couleurs.

![](_page_10_Picture_9.jpeg)

Figure 12: Nuage de points par stations

Au total on a pris plus de 9 millions de points, ce qui indique l'énorme capacité de ce type de matériel.

Le processus des données obtenues par laser scanner a été réalisé avec le programme de Trimble Realworks.

Les points scannés sont gardés dans un système de coordonnées relatives à l'instrument. Le point origine de ce système est le lieu où le faisceau laser coïncide avec le miroir. Pour les remettre dans un système global unique pour toutes les acquisitions faites, on a besoin de connaître la position et l'orientation dans le cas de panneaux des sphères entrant en jeu. On appelle sauvegarde du scanner le fait d'assigner des valeurs du nouveau système de coordonnées à ces objets. Les sphères ont été dotées de coordonnées comme nous l'avons indiqué auparavant. Pour chaque nuage de points scannés on a dû déterminer la position du centre de toutes les repères de référence dans le système de l'instrument. Le programme détermine la position de chacune des sphères de forme interactive.

Une fois que l'on a sélectionné la zone du nuage de points où est située la sphère on analyse la position du centre de la sphère en sélectionnant un nombre de points qui forment le contour de la sphère. Le programme de l'appareil offre une information quantitative de la précision avec laquelle on a déterminé les points.

Une fois la mesure des sphères complète, on dote de coordonnées calculées grâce à cette mesure par la méthode classique la station numéro 6. Ensuite on englobe le nuage de points de l'acquisition faite en 6 (déjà en coordonnées locales du site) avec le nuage de points issu de la station 5. Puis les nuages de points de 5 et 6 avec le 4 et ainsi successivement. De cette manière on obtient un nuage de points géoréférencés en coordonnées locales du site.

![](_page_11_Picture_4.jpeg)

Figure 13: nuage de points de toutes les acquisitions réunies et géoréférencées

Une fois que tous les nuages de points sont dans le même système local propre au site on peut modéliser l'objet de l'étude. Le programme Real Works permet de modéliser et d'extraire certaines géométries, mais l'espace que requiert de type de fichiers rend impossible l'exportation dans un programme CAD quel qu'il soit pour un traitement postérieur. Avec ce programme on peut visualiser et tourner le nuage de points pour l'observer sous différentes perspectives.

![](_page_11_Picture_7.jpeg)

Figure 14: Perspective de la zone de la muraille

Pour son traitement le nuage de points présente différents problèmes dont deux importants. Le premier d'entre eux est l'existence de zones où il manquait des points du fait que d'autres objets s'interposaient entre le faisceau laser et les zones de points. Ce problème a été rencontré surtout dans les zones proches des parois ou dans la zone de la basilique où se trouvaient une multitude de buissons de petite hauteur qui gênaient l'acquisition de points puisqu'ils étaient captés à la place de l'objet voulu.

Le principal travail consistait donc à nettoyer le nuage de points de ces buissons. Pour cela nous avons suivi le processus suivant:

• Segmentation du nuage de points en petites zones pour les manier plus facilement et pour éviter d'éliminer des points involontairement.

![](_page_12_Figure_5.jpeg)

Figure 15: Segmentation de la zone des excavations

- Epurer la zone de buissons en enlevant la plus grande quantité de points possibles pour le traitement postérieur, comme peut l'être une triangulation pour la génération d'un modèle numérique.
- Réunir une nouvelle fois les fragments avec la totalité du nuage de points.
- Numériser les éléments qui apparaîtront sur le plan.

![](_page_13_Picture_2.jpeg)

Figure 16: Numérisation des tombes

Une fois que le nuage de points est nettoyé et que les éléments sont numérisés, on exporte les données dans des fichiers .dgn et .dxf pour pouvoir réaliser le plan cartographique.

## **6. EDITION DE LA CARTOGRAPHIE**

La dernière phase du projet consiste à obtenir un plan cartographique du premier niveau de la basilique.

Pour l'édition de la basilique on a pris comme source de données le nuage de points édité dans le post processus du laser scanner. Avec ce nuage on a procédé à une numérisation des parois, pierres, tombes qui se trouvent dans la basilique.

Pour cette numérisation on a utilisé le nuage de points qui grâce à sa définition permet la différenciation des pierres, tout en s'aidant du croquis réalisé par les archéologues et de nombreuses photographies de la zone.

La numérisation se fait avec le programme Real Works, qui a un outil qui permet de dessiner les lignes importantes qui seront ensuite exportées dans un fichier .dxf pour le post traitement avec des programmes CAD. La numérisation a été réalisée en deux dimensions puisque l'objet final est un plan cartographique d'un seul niveau.

On peut aussi réaliser avec le programme de Real Works un plan avec courbe de niveau. Nous avons donc obtenu deux plans avec courbes de niveau l'un avec une équidistance entre courbes de 10 cm et l'autre de 20 cm. Une fois vu le résultat, et comme on pouvait le déduire au vu de la complexité de la zone, le plan ne peut être accepté ainsi puisque les courbes de niveau sont chaotiques et que l'on n'y apprécie pas clairement l'altimétrie.

![](_page_14_Figure_8.jpeg)

Figure 17: Courbes équidistantes de 10 centimètres

Face à cette situation on a décidé de représenter l'altimétrie non pas avec des courbes de niveau mais avec des points cotés. Les points sont répartis sur toute la basilique, mais aussi dans les zones des parois pour permettre d'apprécier la dimension de ceuxci. On a aussi densifié les points dans les zones délicates (avec plus de relief et plus de détails…).

![](_page_15_Figure_3.jpeg)

Figure 18: Points cotés

# **7. BUDGET**

Le coût calculé pour la réalisation de ce projet est décrit pour chacune des activités.

![](_page_16_Picture_63.jpeg)

#### **8. CONCLUSIONS**

Le système laser scanner permet de gagner du temps lors de l'acquisition de données et rend possible certains travaux à l'origine irréalisable par la méthode classique. Cependant, son usage entraîne une grande quantité d'inconvénients, qui dans certains cas dépassent les avantages. Notamment:

- Surabondance de données, ce qui entraîne l'élimination de points et l'obligation de travailler dans une plus basse résolution en ce qui concerne le nuage de points.
- Fichiers lourds impossibles de lire pour la plupart des ordinateurs.
- Les programmes utilisés sont uniques pour chacun des constructeurs; il serait préférable d'avoir des programmes interchangeables.
- Le matériel est très fragile et il faut prendre des précautions lors de sa manipulation sur le terrain; dans notre cas nous avons perdu de nombreuses heures de travail à cause de la surchauffe de l'appareil. On déconseille donc de travailler avec des équipements laser scanner lors de journées trop chaudes.
- Son usage pour des surfaces très irrégulières (comme dans le cas de la basilique paléochrétienne) génère un nuage de points très difficile à traiter.

En général, le plus important est que les instruments laser scanner réduisent le temps de travail sur le terrain mais entraîne un surplus de traitement long et fastidieux. D'un autre côté les appareils laser scanner permettent de modéliser en 3D des objets et de recréer des édifices, chose que nous n'avons pas réalisé dans ce projet mais qui aurait pu être fait.

L'outil qu'est le laser scanner a un grand avenir comme élément d'acquisition de données. Ce projet a servi pour une acquisition simple avec des nouvelles méthodes.

#### Acknowledgment

To the students Bruno Pérez Martín and Jesús Mª Garrido Sáenz de Tejada, and all the supervisors and students who made possible the project and this report.

# **ANNEXE I. FICHE SIGNALETIQUE DES REPERES DU RESEAU**

# **ANNEXE I. FICHE SIGNALETIQUE DES REPERES DU RESEAU**

![](_page_19_Picture_20.jpeg)

# **ANNEXE II. PLAN**

# **ANNEXE II. PLAN**

Plan général du site

![](_page_21_Figure_3.jpeg)